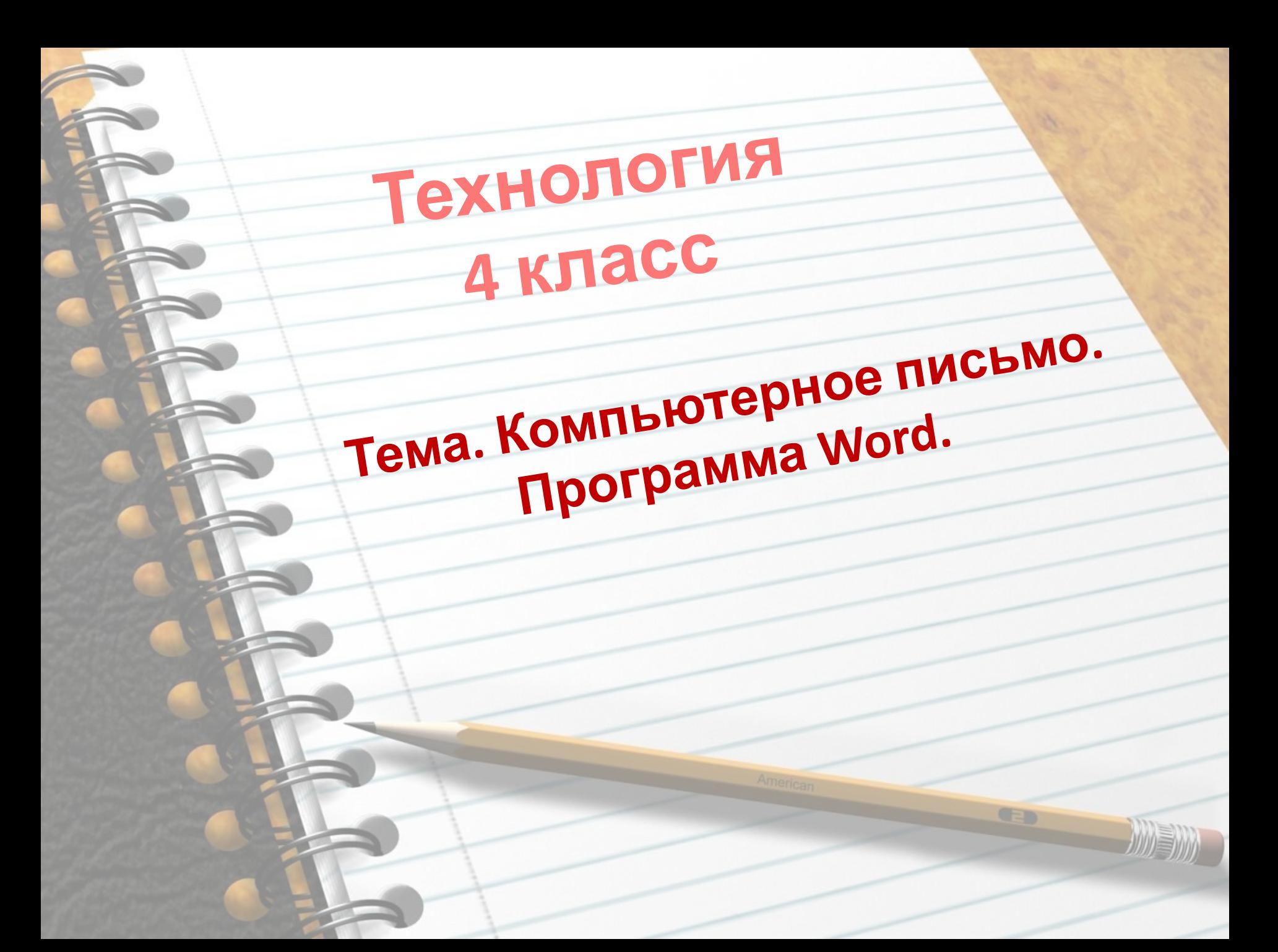

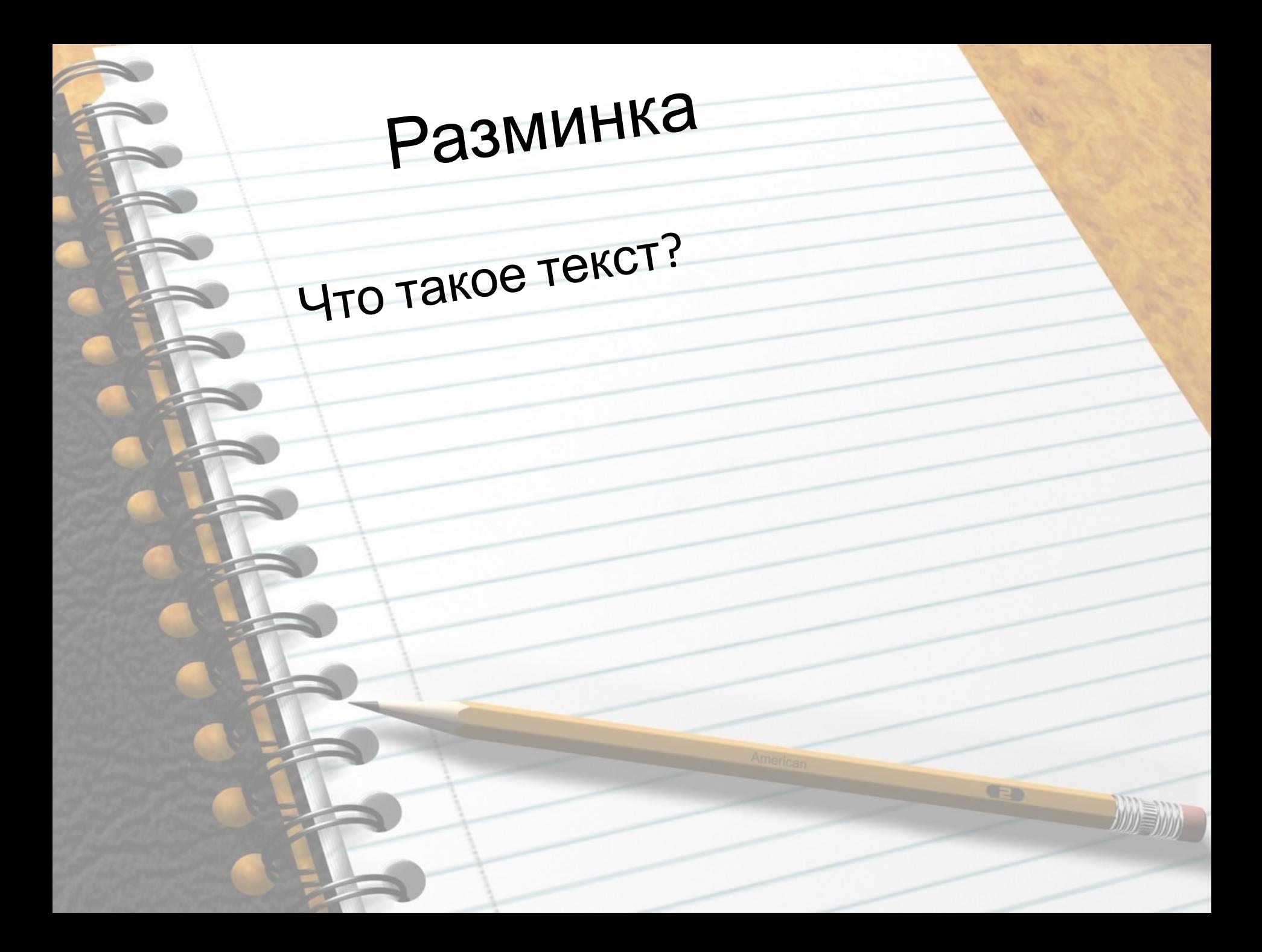

Разминка То о чем рассказывается в Tekcte - 9TO Гема<br>-Заголовок  $-LI$ enb

Разминка Текст делится на 3 части –Заголовок, зачин, концовка Зачин, основная часть, концовка –Зачи<sup>н</sup>, основная часть, вывод

Разминка

То что хотел донести до нас автор-это

> -Tema -Заголовок Дель

> > GED

Разминка • Небольшой отступ от начала СТРОКИ - ЭТО  $-$ Aбзац  $-$ Поля

Разминка Для ввода текста используют устройство, которое называется -CKaHep - Микрофон<br>- Клавиатура

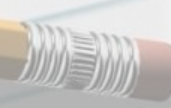

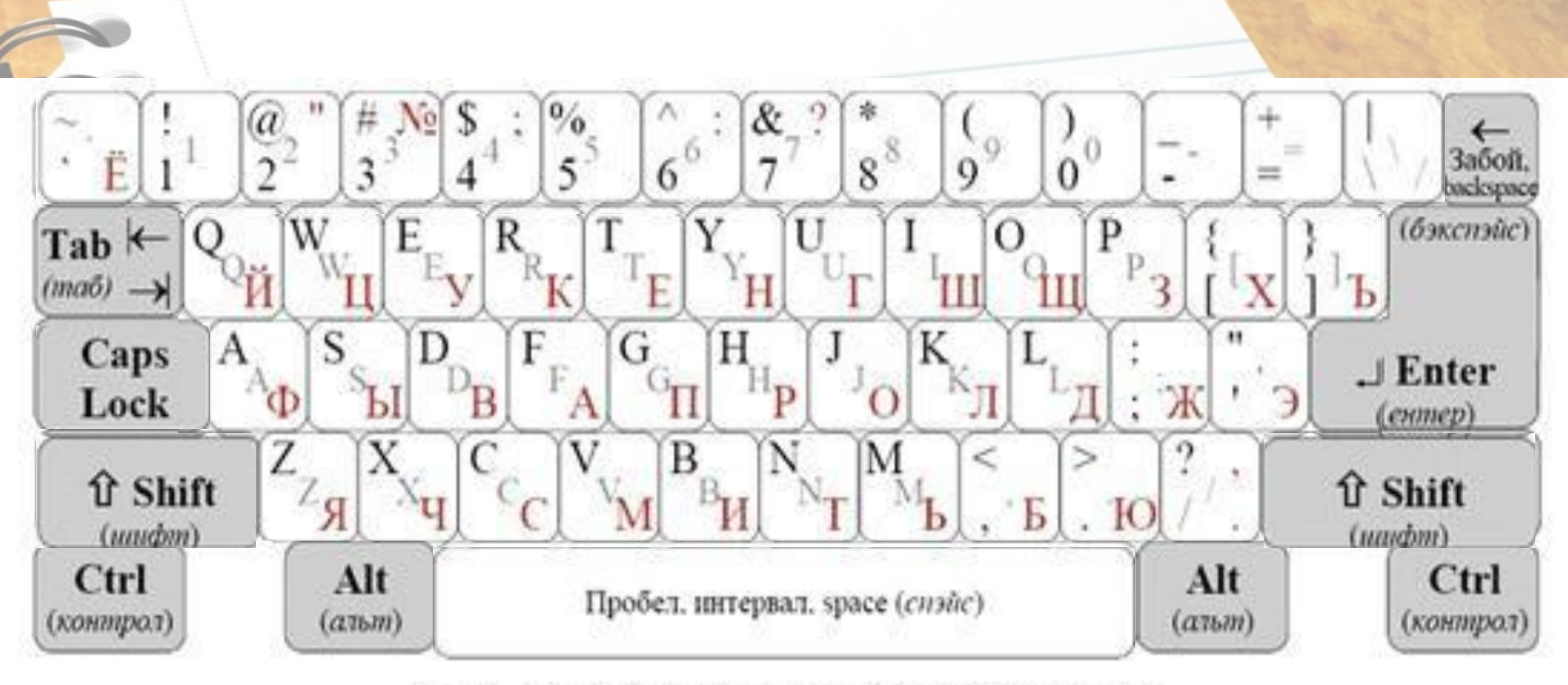

Рис. 1. Образец алфавитно-цифровой клавиатуры

Повторим назначение основных клавиш клавиатуры

## Текстовый редактор - это компьютерная программа, предназначенная для создания и обработки TekcTOB

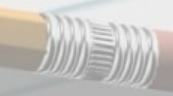

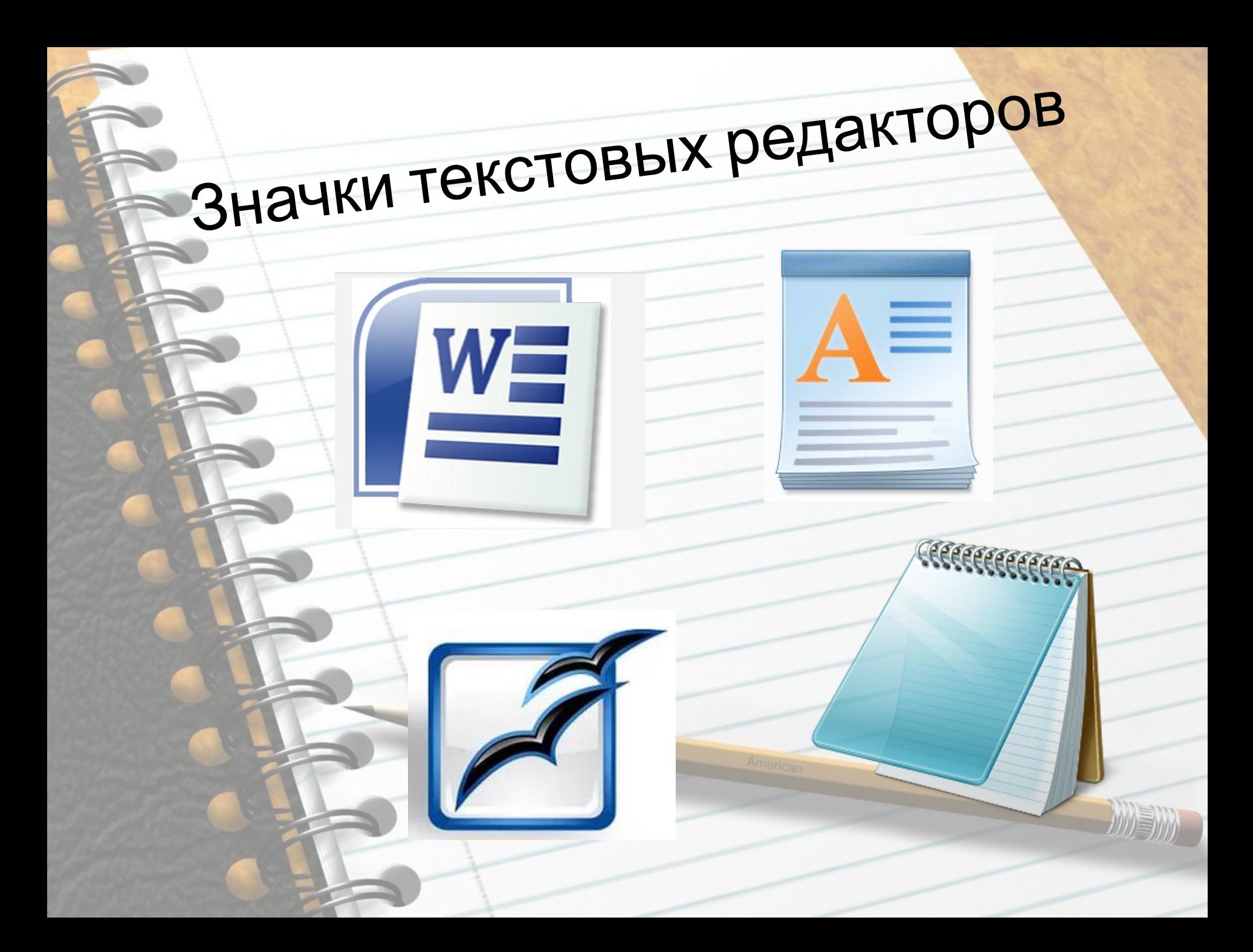

## Способ запуска Word Word – программа пакета Microsoft Office

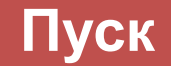

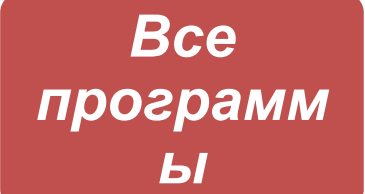

**Microsoft Office Word** 

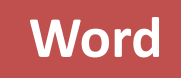

WE

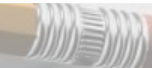

## **Правила ввода текста**

- Между словами вводится только один пробел.
- Переход на новую строку происходит автоматически, на новый абзац с помощью клавиши ENTER.
- Знак тире с двух сторон выделяют пробелами. Знак дефис пробелами от текста не выделяют.
- Знаки препинания ставятся сразу после текста, и только после них ставится пробел.
- Сохраните документ.
- •Введите свой адрес .
- Нажмите Enter.
- класса
- Введите название своего
- Нажмите Enter.
- Word. • Введите свое имя <sup>и</sup> фамилию.
- Запустите текстовы<sup>й</sup> редактор

## Работа за компьютером

• Введите нужную букву или слово

удалить символ слева от курсора

справа от курсора | <sub>«Васкзрасе</sub> | если нужно ←Backspace

клавиш <sub>Del</sub> если нужно удалить символ

• Удалите не правильную букву при помощи

после текста для добавления слов.

**(исправить ошибку, добавить слова) нужно** • Поставить курсор перед ошибкой или

**Чтобы изменить текст**